# Testing your APIs with Postman and Newman

Mike Amundsen @mamund youtube.com/mamund

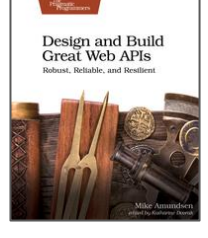

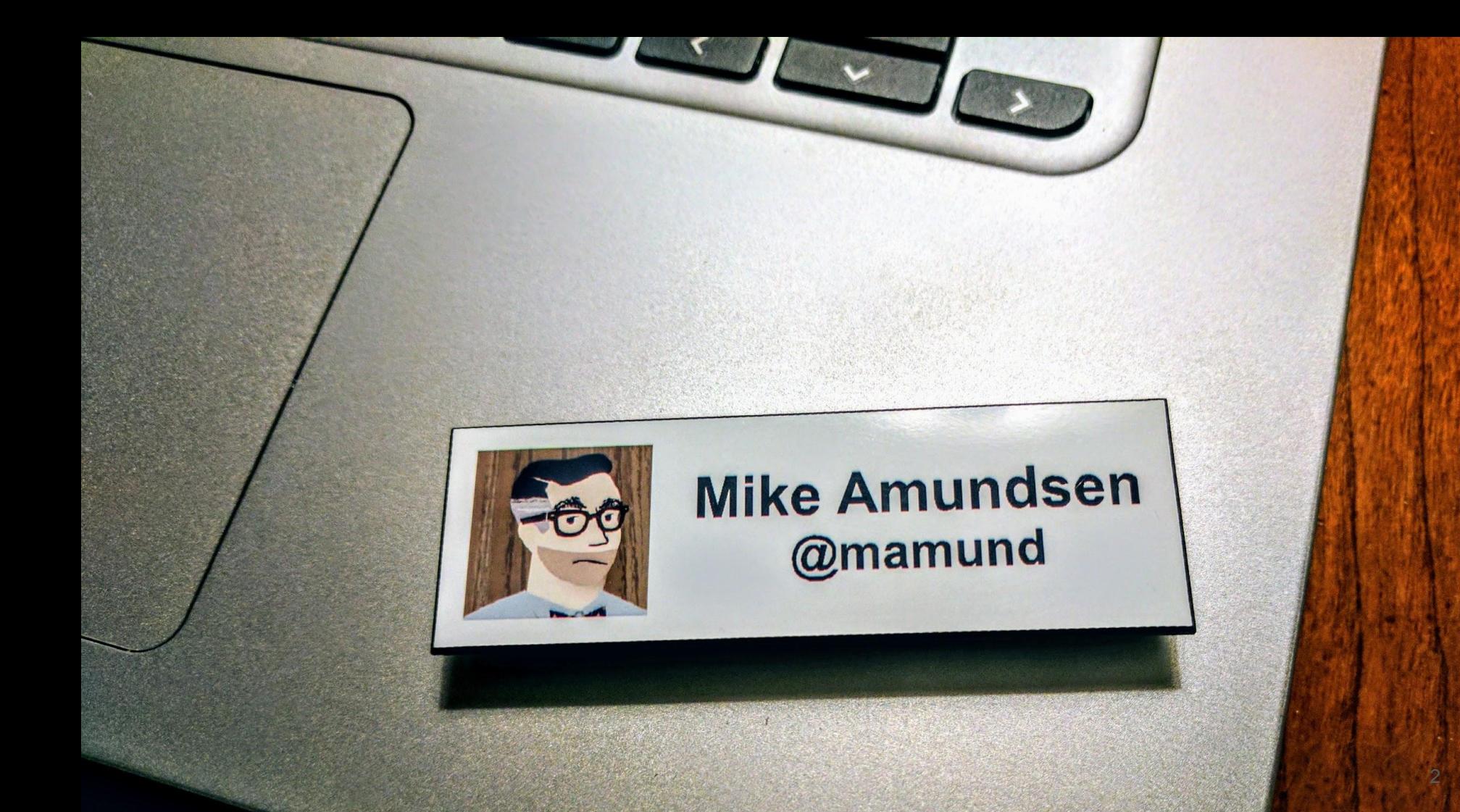

#### **g.mamund.com/GreatWebAPIs**

*"From design to code to test to deployment, unlock hidden business value and release stable and scalable web APIs that meet customer needs and solve important business problems in a consistent and reliable manner."*

*-- Pragmatic Publishers*

Design and Build **Great Web APIs** 

The<br>Pragmatic<br>Programmers

Robust, Reliable, and Resilient

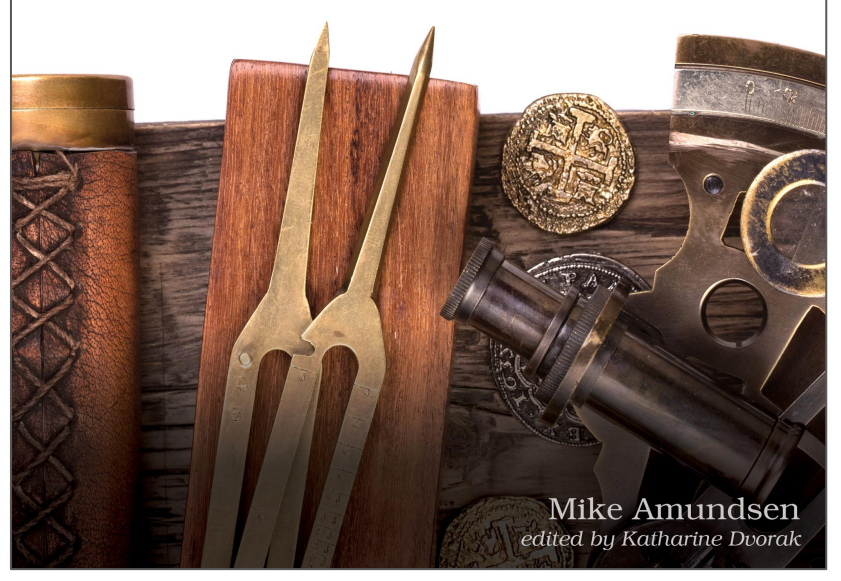

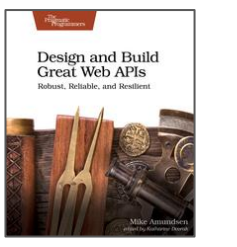

#### **Overview**

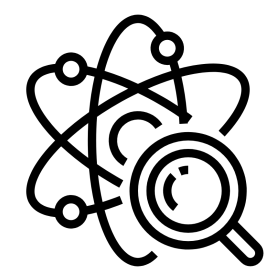

- The Goals of API Testing
- **Simple Request Testing with SRTs**
- **Testing with Postman UI and ChaiJS Assertions**
- Automate Testing with Newman CLI
- **Summary**

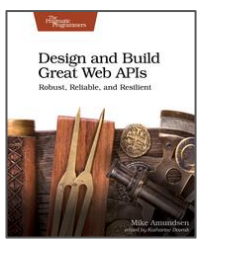

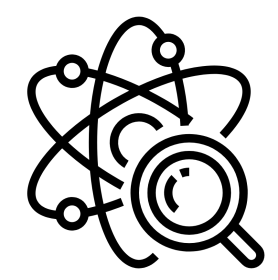

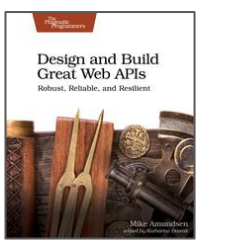

- "Outside-in" approach
- Validating resource inputs/outputs
- Confirming interface behavior

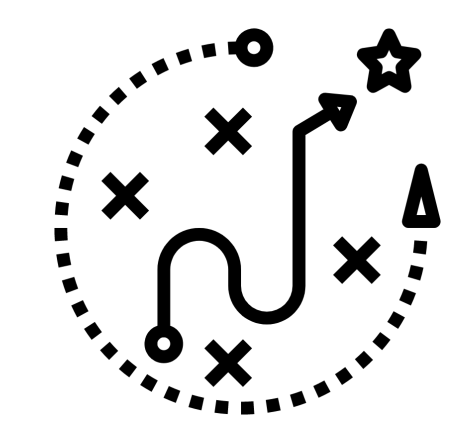

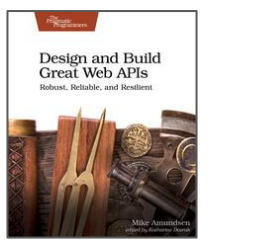

- "Outside-in" approach
	- We can only "see" the API
	- Your tests are for the interface, not the code
- Validating resource inputs/outputs
- Confirming interface behavior

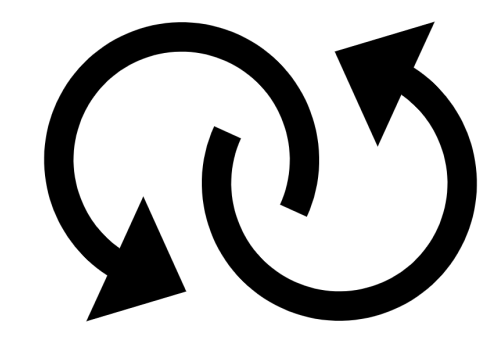

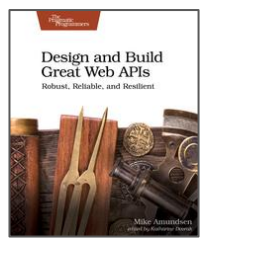

- "Outside-in" approach
- Validating resource inputs/outputs
	- Confirm the URL exists, responds
	- Validate the methods, parameters, and response bodies
- Confirming interface behavior

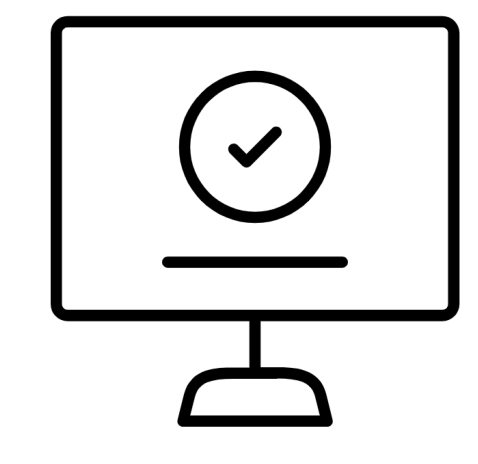

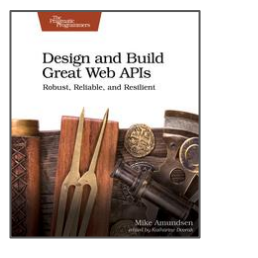

- "Outside-in" approach
- Validating resource inputs/outputs
- Confirming interface behavior
	- Validate expected behaviors
	- Happy-path tests (200 OK)
	- Sad-path tests (400 Bad Request)

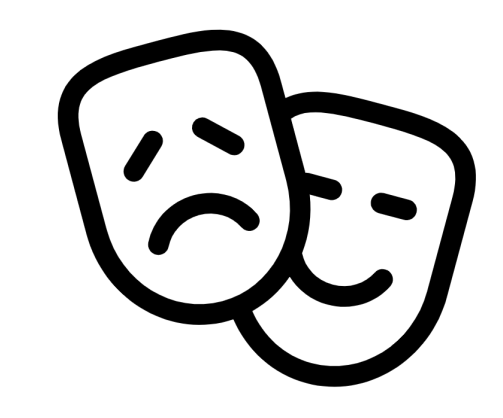

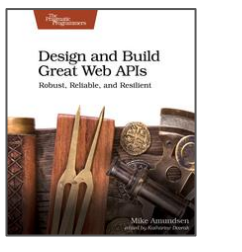

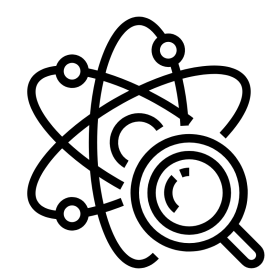

### *Let's see how that works...*

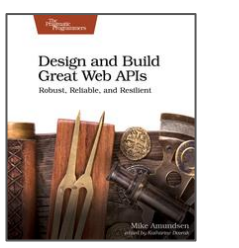

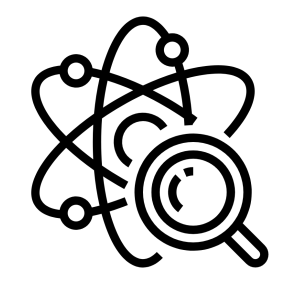

## Simple Request Testing with SRTs

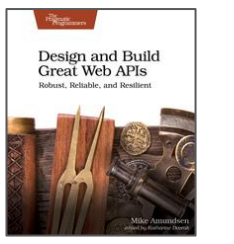

- SRTs are a great way to validate endpoints
- Use curl to execute simple requests against your API
- "Eyeball" the results to make sure it works as expected

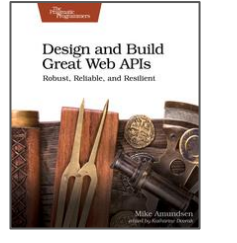

- SRTs are a great way to validate endpoints
	- Confirm URLs respond
	- Validate 200 OK & body
- Use **curl** to execute simple requests against your API
- "Eyeball" the results to make sure it works as expected

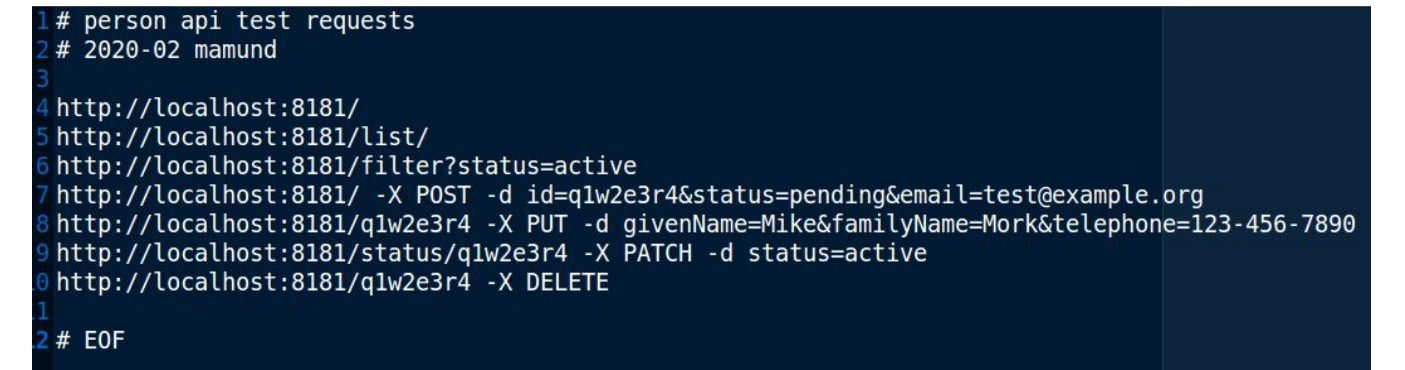

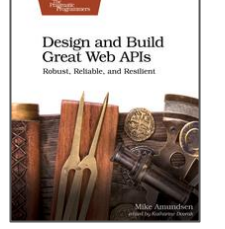

- SRTs are a great way to validate endpoints
- Use curl to execute simple requests against your API
	- **curl** or **wget** or any other simple HTTP CLI client works fine
	- Pipe results to a file (**output.txt**) and check into source control
- "Eyeball" the results to make sure it works as expected

```
requests
                                                              ho start request run...
                                                              ile IFS= read -r line
                                                              if [ ! -z "$line" ] && [ ${line:0:1} != "#" ]
                                                                echo
                                                                echo "$line"
                                                                if [ -z "$outfile" ]
                                                                then
                                                                 curl sline
                                                                else
                                                                  echo "$line" >> $outfile
                                                                 curl --silent --show-error --fail $line >> $outfile
                                                                fi
copyright \odot 2021 by amundsen.com, inc. -- all rights done < sinfile
```
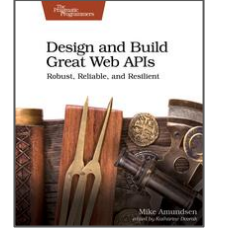

- SRTs are a great way to validate endpoints
- Use curl to execute simple requests against your API
- "Eyeball" the results to make sure it works as expected
	- Does the request fail?
	- Does the body "look ok?"

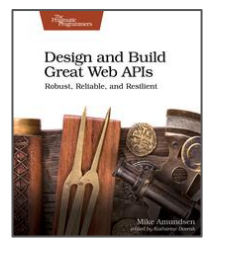

```
http://localhost:8181/23456 -X GET
      1584657412556 : localhost:8181/23456 : GET :
Time:
 "error": [
      "type": "error".
      "title": "SimpleStorage: [api]",
      "detail": "Not Found [23456]",
      "status": "400",
      "instance": "http://localhost:8181/23456"
```
#### *SRT Demo*

```
File Edit View Terminal Tabs Help
####################################
# run requests
                                     File Edit View Terminal Tabs Help
echo
                                    echo start request run...
                                    # person api
while IFS= read -r line
                                    # simple test requests (SRTs)
                                    # 2020-02 mamund
ot.
 if \lceil ! -z "sline" \rceil && \lceil s{line:0:1'
 then
                                    happy path
   echo
                                    http://localhost:8181/
   echo "$line"
                                    http://localhost:8181/list/
   if [ -z "$outfile" ]
                                    http://localhost:8181/filter?status=active
   then
                                    http://localhost:8181/ -X POST -d id=qlw2e3r4&status=pending&email=test@example.org
     curl sline
                                    http://localhost:8181/g1w2e3r4 -X PUT -d givenName=Mike&familyName=Mork&telephone=123-456-7890
                                    http://localhost:8181/status/q1w2e3r4 -X PATCH -d status=active
   else
                                    http://localhost:8181/g1w2e3r4 -X DELETE
     echo "$line" >> $outfile
     curl --silent --show-error --fa<sub>#</sub> sad path
   fi
                                    # http://localhost:8181/12345 -X DELETE
 f_1# http://localhost:8181/ -X POST -d id=12345
done < $infile
                                    # http://localhost:8181/ -X POST -d id=12345&email=sample@example.org
                                    # http://localhost:8181/ -X POST -d id=12345&email=sample@example.org
# all done
                                    # http://localhost:8181/23456 -X GET
echo
                                    #echo "job completed."
                                    # EOF
echo
######################################
# EOF
```
copyright © 2021 by amundsen.com, inc. -- all rights reserved

Design and Build

**Great Web APIs** 

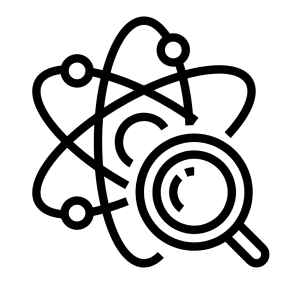

### Testing with Postman UI and ChaiJS

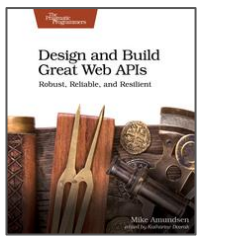

- Postman API platform (2014)
- Collections -> Folders -> Requests
- **Embedded libraries for scripting tests**
- **ChaiJS assertions**

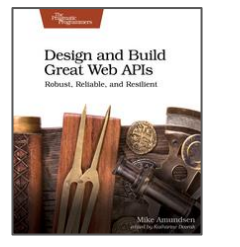

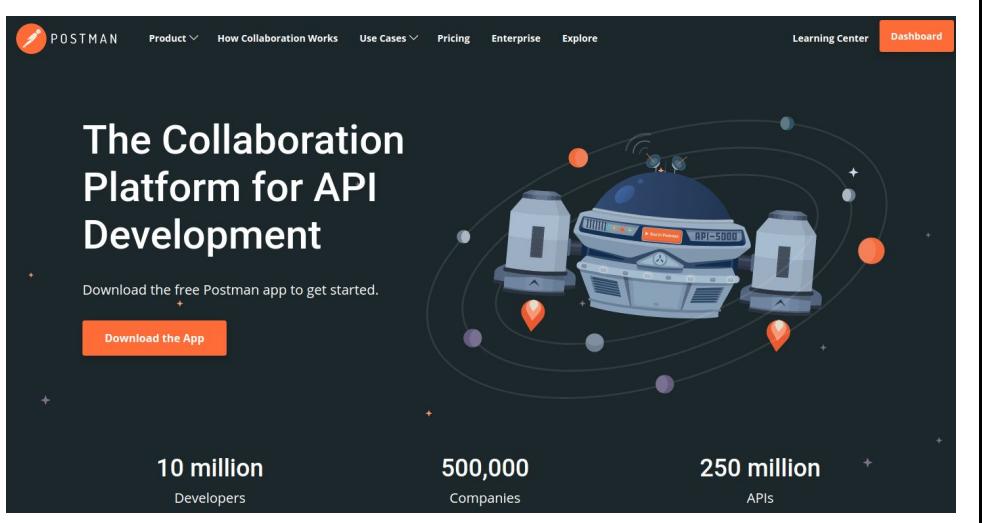

- Postman API platform (2014)
	- Design, build, mock, test, etc.
	- May require a client-side install
- Collections -> Folders -> Requests
- **Embedded libraries for scripting tests**
- ChaiJS assertions

Design and Build

**Great Web APIs** 

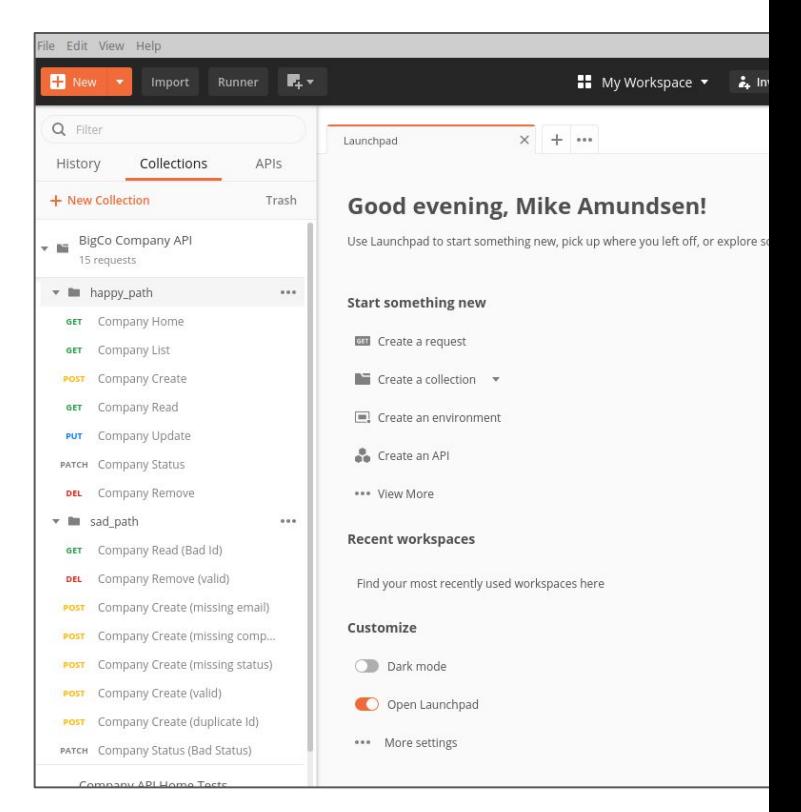

- Postman API platform (2014)
- Collections -> Folders -> Requests
	- You can import/export collections
	- Supports global, collection, and environment memory sharing
- **Embedded libraries for scripting tests**
- ChaiJS assertions

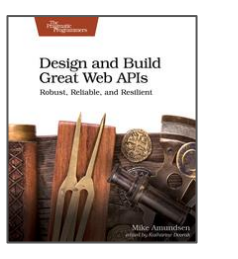

```
History
               Collections
+ New Collection
    BigCo Company API
     15 requests
▼ ■ happy path
        Company Home
  GET
        Company List
  GET
        Company Create
  POST
        Company Read
  GET
  PUT
        Company Update
       Company Status
 PATCH
        Company Remove
  DEL
w M sad_path
       Company Read (Bad Id)
  GET
        Company Remove (valid)
  DEL
        Company Create (missing
        Company Create (missing
  POST
        Company Create (missing
        Company Create (valid)
  POST
        Company Create (duplica
       Company Status (Bad Sta
 PATCH
```
- Postman API platform (2014)
- Collections -> Folders -> Requests
- **Embedded libraries for scripting tests** 
	- 12+ client-side libraries
	- 10+ NodeJS libraries
- ChaiJS assertions

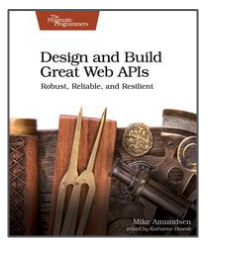

#### Global functions (pm.\*)

#### require

 $require(moduleName:String): function \rightarrow *$ 

The require function allows you to use the sandbox built-in library modu corresponding documentation.

- $\bullet$  aiv  $\rightarrow$  v6.6.2
- $\bullet$  atob  $\rightarrow$  v2.1.2
- $\bullet$  btoa  $\rightarrow$  v1.2.1
- $\cdot$  chai  $\rightarrow$  v4.2.0
- $\cdot$  cheerio  $\rightarrow$  v0.22.0
- $crypto-js \rightarrow v3.1.9-1$
- $\bullet$  csv-parse/lib/sync  $\rightarrow$  v1.2.4
- $\log_{10}$  + 00  $\rightarrow$  v4.17.11 (when used with require, the inbuilt  $\log_{10}$  object is for
- moment  $\rightarrow$  v2.22.2 (sans locales)
- $\bullet$  postman-collection  $\rightarrow$  v3.4.0
- $t v 4 \rightarrow v 1.3.0$
- $\bullet$  uuid  $\rightarrow$  (the module loaded is a shim for original module)
- $\cdot$  xml2is  $\rightarrow$  v0.4.19

A number of NodeJS modules are also available to use in the sandbox:

- · path
- · assert
- · buffer
- $-$ util
- $-11$
- · punycode
- · querystring
- · string-decoder
- · stream
- timers

- Postman API platform (2014)
- Collections -> Folders -> Requests
- Embedded libraries for scripting tests
- **ChaiJS assertions** 
	- BDD-style assertions
	- Fluent interface
	- **○ should(...), expect(...), assert(...)**

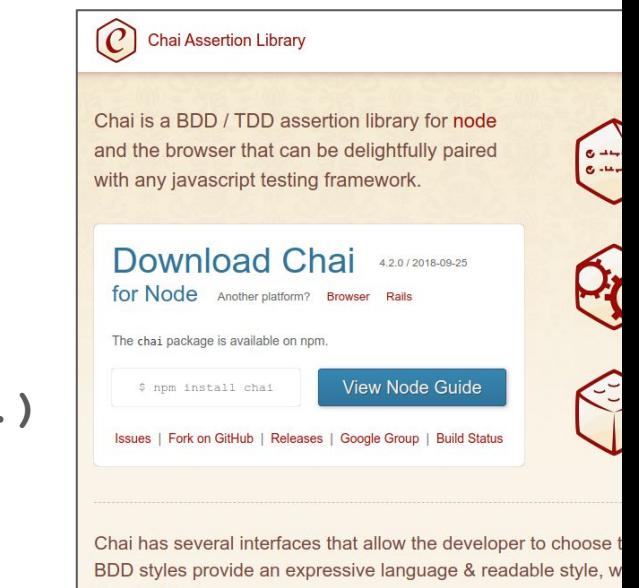

classical feel

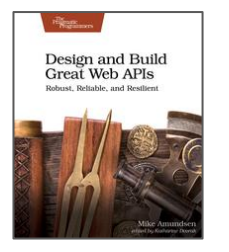

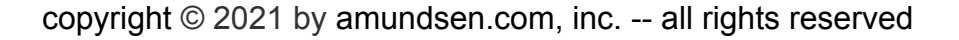

#### *Postman UI Demo*

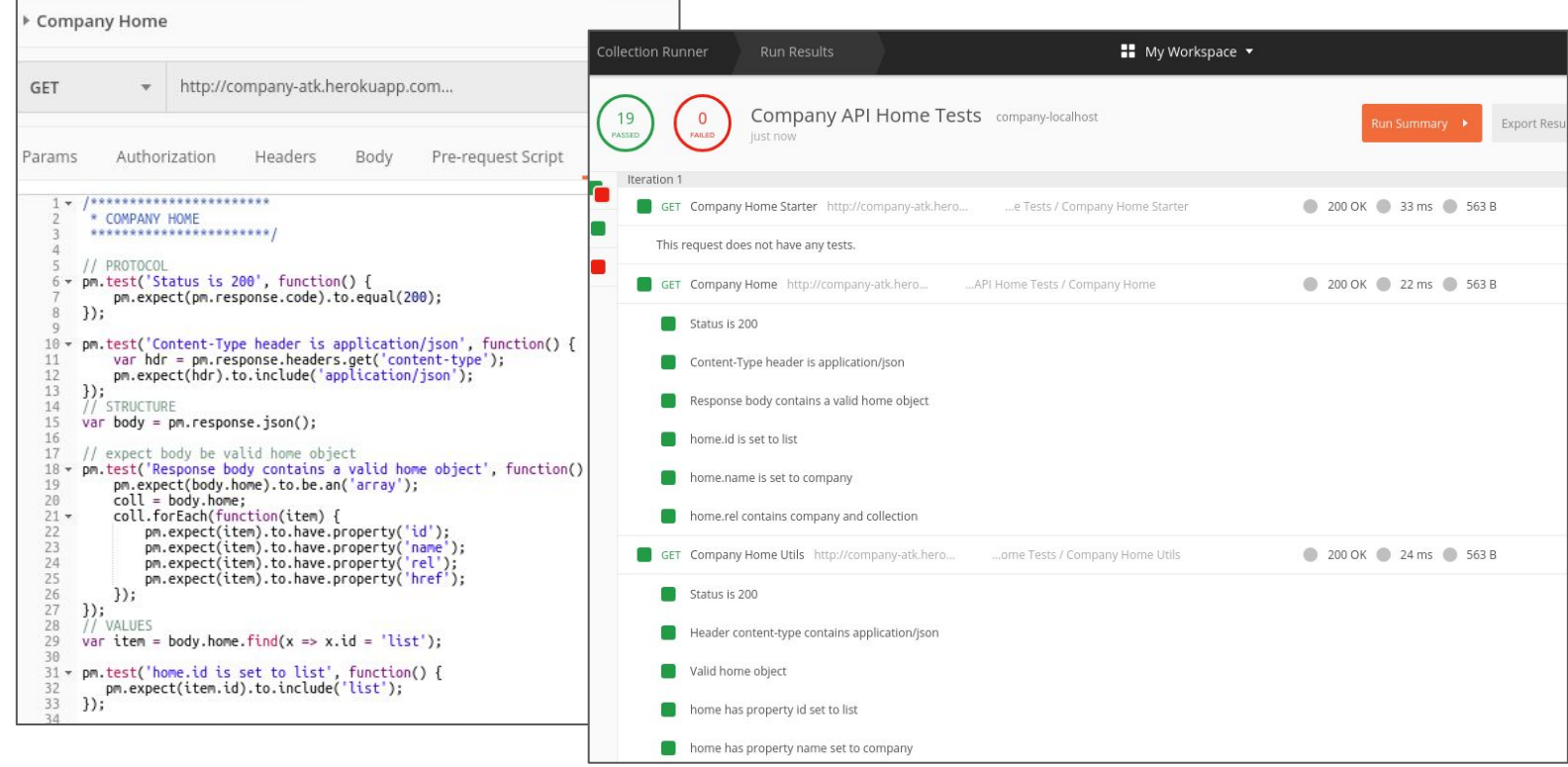

copyright © 2021 by amundsen.com, inc. -- all rights reserved

Design and Build<br>Great Web APIs Robust, Reliable, and Restlient

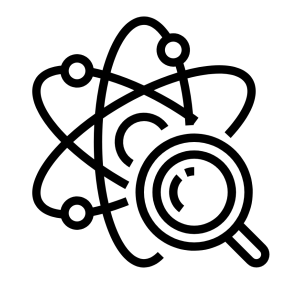

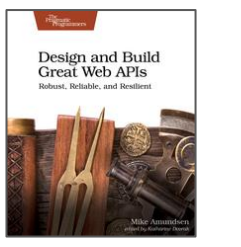

- Newman (2016) is the command-line client for Postman
- Use Postman API for managing collections & environments
- $Newtonan + API = custom test-run scripts$
- Add -reporters option for improved output

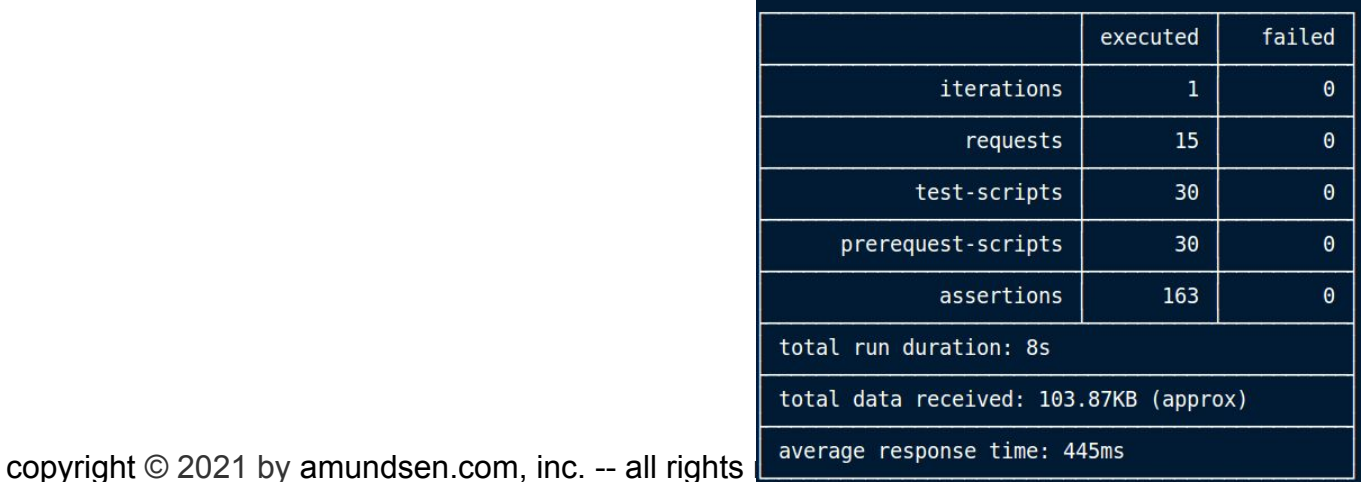

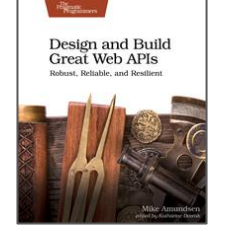

- Newman is the command-line client for Postman (2016)
	- **○ npm install -g newman**
	- **○ newman run <collection>**
- **Postman API for managing collections & environments**
- $Newtonan + API = custom test-run scripts$
- Add -reporters option for improved output

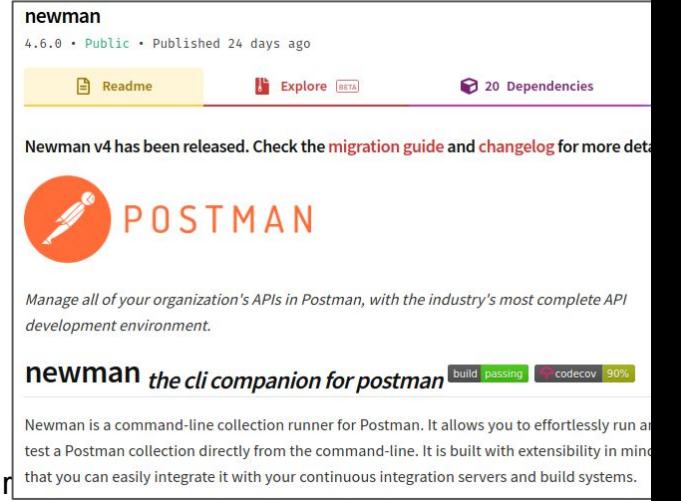

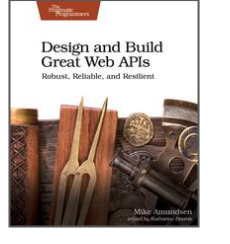

 $\text{copyright} \odot 2021$  by amundsen.com, inc. -- all rights  $r^{\text{1}}$  that you can easily integrate it with your continuous integration servers and build systems.

- Newman is the command-line client for Postman (2016)
- **Postman API for managing collections & environments** 
	- Generate your API key
	- Use **curl** to make postman API calls for collections & environments
- $Newtonan + API = custom test-run scripts$
- Add -reporters option for improved output

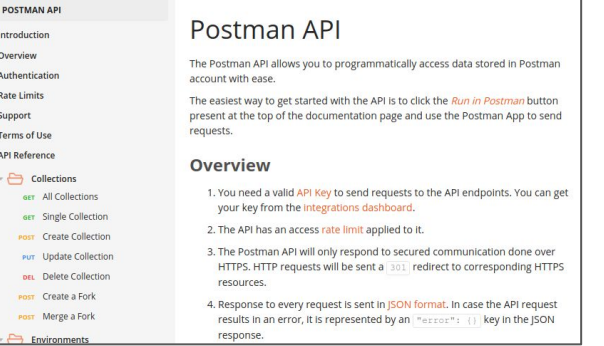

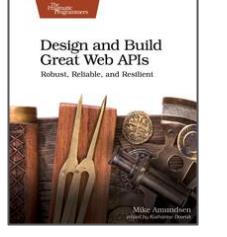

- Newman is the command-line client for Postman (2016)
- Postman API for managing collections & environments
- $Newtonan + API = custom test-run scripts$ 
	- Pull proper collections/environments (API)
	- Run tests and report results (Newman)
	- **○ test-run.sh local**

Design and Build

**Great Web APIs** 

Add -reporters option for improved output

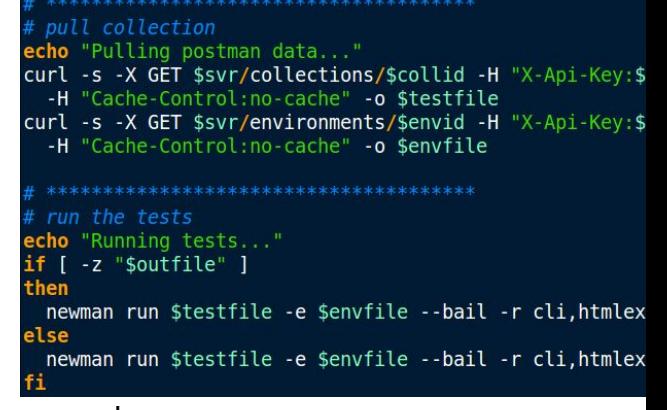

- Newman is the command-line client for Postman (2016)
- Postman API for managing collections & environments
- $Newtonan + API = custom test-run scripts$
- Add -reporters option for improved output
	- **○ npm install -g newman-reporter-htmlextra**
	- **○ newman run <collection> -r htmlextra**

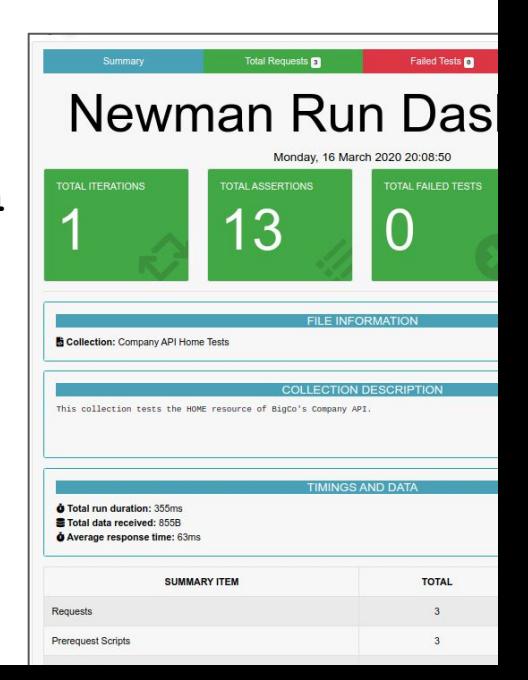

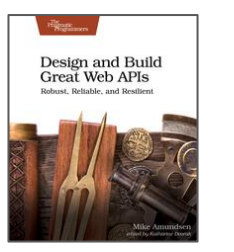

#### *Newman CLI Demo*

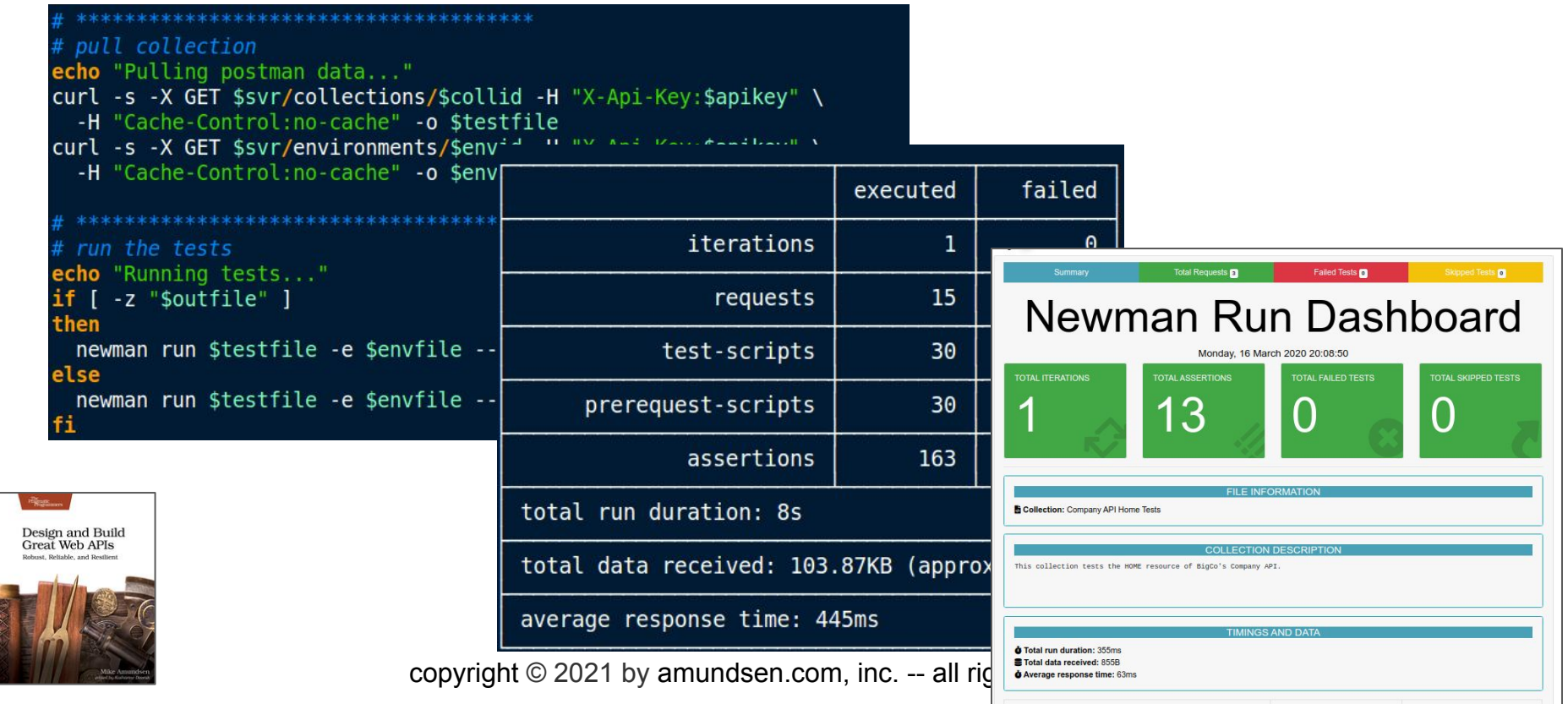

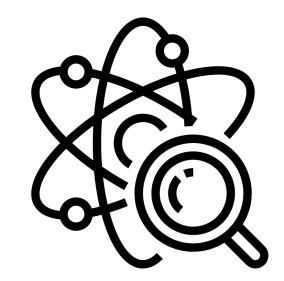

### *Putting it all together*

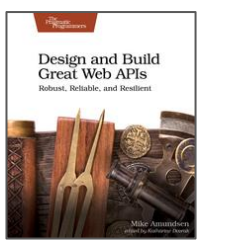

### Putting It All Together w/ a "mini-pipeline"

- Build
- Local Test
- Deploy
- Remote Test

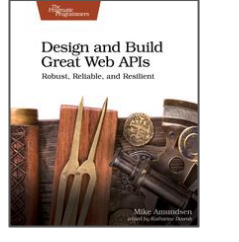

### Putting It All Together w/ a "mini-pipeline"

- **Build** 
	- **○ npm run dev**
- Local Test
	- **○ test-run.sh local**
- Deploy
	- **○ git push heroku master**
- Remote Test

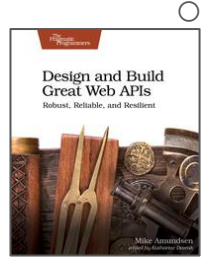

**○ test-run.sh remote**

#### *mini-pipeline Demo*

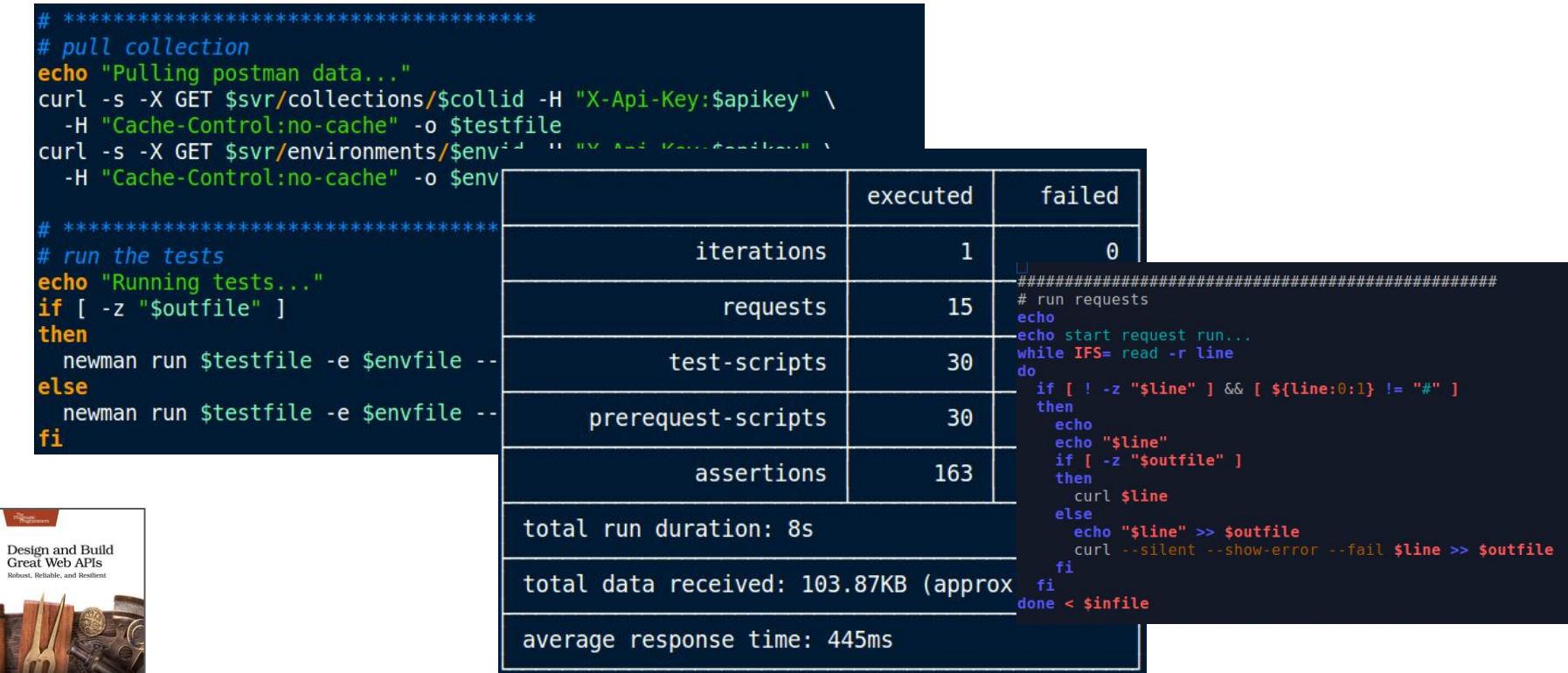

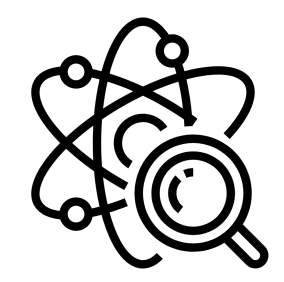

### *And So...*

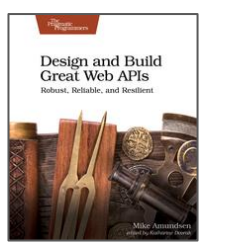

- Outside-in approach
- Testing the API's behavior
- Happy- and Sad-Path testing

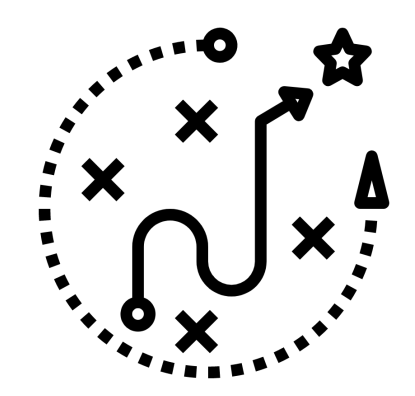

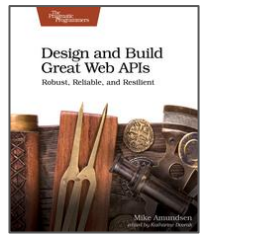

#### Validate Endpoints with SRTs

- **Focus on URLs and arguments**
- Use the srt.sh script with curl
- That's really "testing" yet  $\leq g$

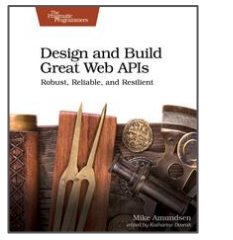

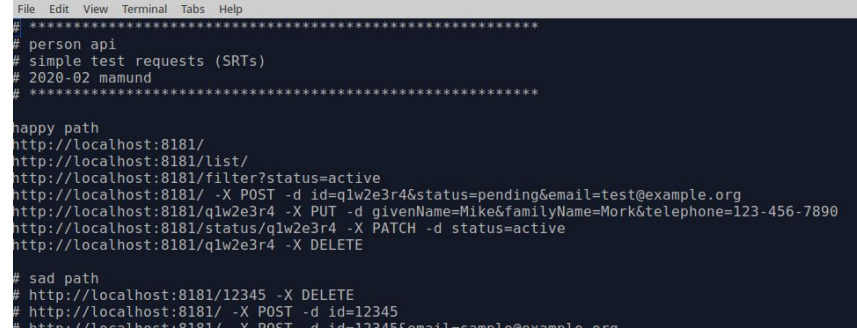

http://localhost:8181/ -X POST -d id=12345&email=sample@example.org http://localhost:8181/ -X POST -d id=12345&email=sample@example.org http://localhost:8181/12345 -X PUT -d email=updated@example.org&hatSize=12.5 http://localhost:8181/23456 -X GET

EOF

#### Test Behavior with Postman and ChaiJS

- **Create Postman test collections**
- Use ChaiJS assertion library BDD-style "outside-in"
- Build up reusable test modules and share via global memory
- Be sure to use both Happy- and Sad-Path tests

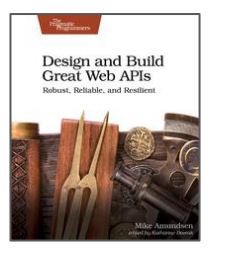

```
1 -/****************
                                                                                                                                                                                                                                           * COMPANY HOME
                                                                                                                                                                                                                                           // ppotocol
                                                                                                                                                                                                                                       6 - pm.test('Status is 200', function() {
                                                                                                                                                                                                                                              pm.expect(pm.response.code).to.equal(200);
                                                                                                                                                                                                                                          \mathcal{W}10 - pm.test('Content-Type header is application/json', function() {<br>11 var hdr = pm.response.headers.get('content-type');
                                                                                                                                                                                                                                               pm.expect(hdr).to.include('application/ison');
                                                                                                                                                                                                                                          \});
                                                                                                                                                                                                                                              concerner
                                                                                                                                                                                                                                          var body = pm.response.json();
                                                                                                                                                                                                                                           Il expect body he valid home object
                                                                                                                                                                                                                                     17 17 expect body be valtd home object<br>18 v pm.test('Response body contains a valid home object', function() {
                                                                                                                                                                                                                                              pm.expect(body.home).to.be.an('array');
                                                                                                                                                                                                                                              coll = body.home;<br>coll.forEach(function(item)
                                                                                                                                                                                                                                                    pm.expect(item).to.have.property('id')
                                                                                                                                                                                                                                                    pm.expect(ttem).to.have.property('name')
                                                                                                                                                                                                                                                    pm.expect(item).to.have.property('rel'
                                                                                                                                                                                                                                                    pm.expect(item).to.have.property('href
                                                                                                                                                                                                                                          )var item = body.home.find(x => x,id = 'list');
                                                                                                                                                                                                                                          pm.test('home.id is set to list', function() {<br>pm.expect(item.id).to.include('list');
                                                                                                                                                                                                                                     35 - pm.test('home.name is set to company', function() {
                                                                                                                                                                                                                                             pn.expect(iten.name).to.include('company');
                                                                                                                                                                                                                                          )r pm.test('home.rel contains company and collection', function() {<br>pm.expect(item.rel).to.include('company');<br>pm.expect(item.rel).to.include('collection');
                                                                                                                                                                                                                                    \frac{42}{43} );
copyright © 2021 by amundsen.com, inc. -- all rights reserved
```
+ http://company-atk.herokuapp.com.

Authorization Headers Body Pre-request Script Tests

Company Home GET

Parame

- Newman is the Postman CLI client
- Automate testing using **test-run.sh**
- Optionally, use  $-r$  htmlextra option for HTML output

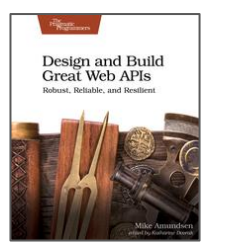

```
pull collection
echo "Pulling postman data..."
curl -s -X GET $svr/collections/$collid -H "X-Api-Key:$apikey" \
  -H "Cache-Control:no-cache" -o $testfile
curl -s -X GET $svr/environments/$envid -H "X-Api-Key:$apikey" \
  -H "Cache-Control:no-cache" -o $envfile
                     *********************
 run the tests
echo "Running tests..."
if \lceil -z "$outfile" \rceilthen
  newman run $testfile -e $envfile --bail -r cli, htmlextra
else
  newman run $testfile -e $envfile --bail -r cli, htmlextra > $outfile
fi
```
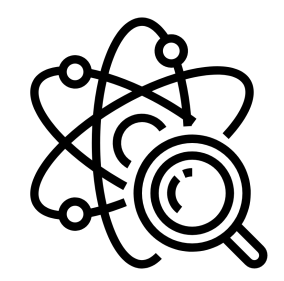

### *That's all there is!*

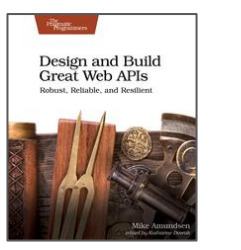

#### Resources

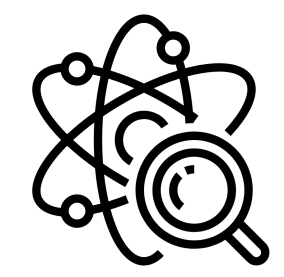

- "Design and Build Great Web APIs" **g.mamund.com/greatwebapis**
- This talk (slides, links, etc.) **g.mamund.com/2021-02-postman-galaxy-testing**

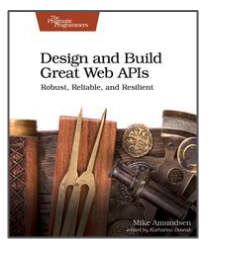

# Testing your APIs with Postman and Newman

Mike Amundsen @mamund youtube.com/mamund

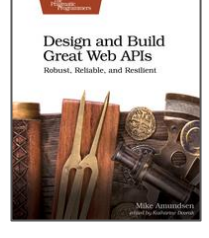